## <span id="page-0-2"></span>打印命令-网页打印命令

[1.描述](#page-0-0) [2.网页打印命令](#page-0-1)

<span id="page-0-0"></span>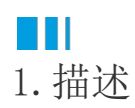

使用网页打印命令打印当前页面。

您可勾选"隐藏打印元素",勾选后打印时将不会打印执行打印命令的元素,如按钮、超链接或者图片,如果不勾选则将打印元素打印出来。

m 说明

- 打印时会自动隐藏表格中的滚动条以及选中效果(选中色和边框)。
- 打印时会自动隐藏单元格中的下拉按钮和上下按钮等。

## <span id="page-0-1"></span>n III 2.网页打印命令

在页面中选择一个单元格区域,将其设置为按钮,并设置其命令为打印命令。

运行后,在页面中单击打印按钮,就会将当前页面打印出来。

例如,打开内置的员工信息管理系统,在员工管理首页中,选择一个单元格区域将其设置为按钮,并编辑命令为打印命令。

图1 设置命令

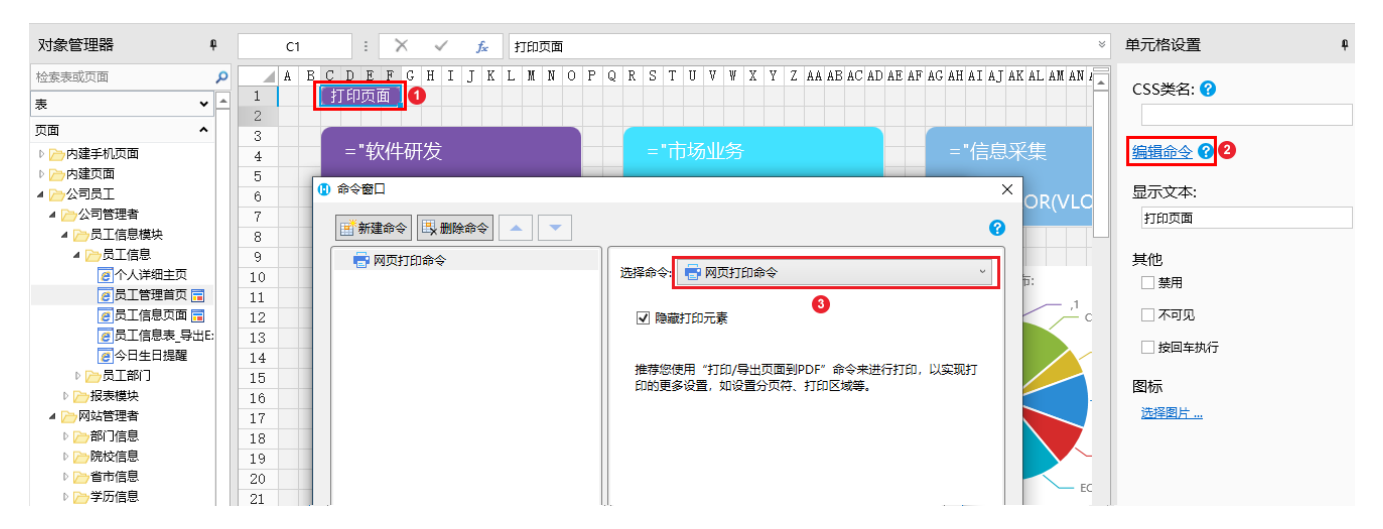

运行后,进入员工管理首页,在页面中单击"打印页面"按钮,就会将当前页面打印出来。

图2 打印页面

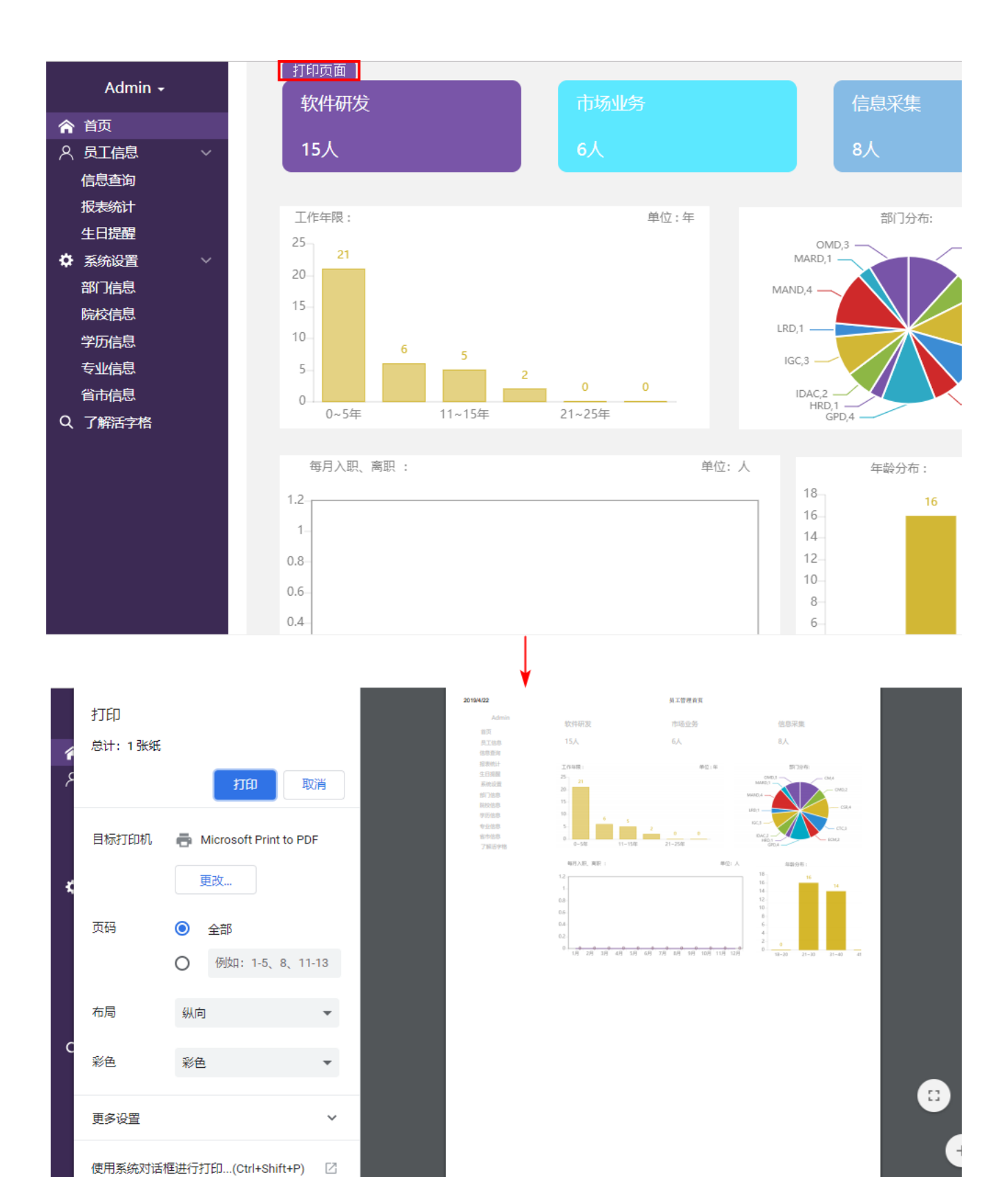

[回到顶部](#page-0-2)